## TP 46a

1 Faire le circuit électrique modélisant une « surface élémentaire avec ou sans contact du doigt », et les connexions au microcontrôleur Arduino UNO.

Example de circuit a faire. LE CONDESATEUR (Le gros truc noir) A UN SENS QUI EST NOTé DESSUS ( <https://arduino-france.site/breadboard/> pour voire comment marche la planche)

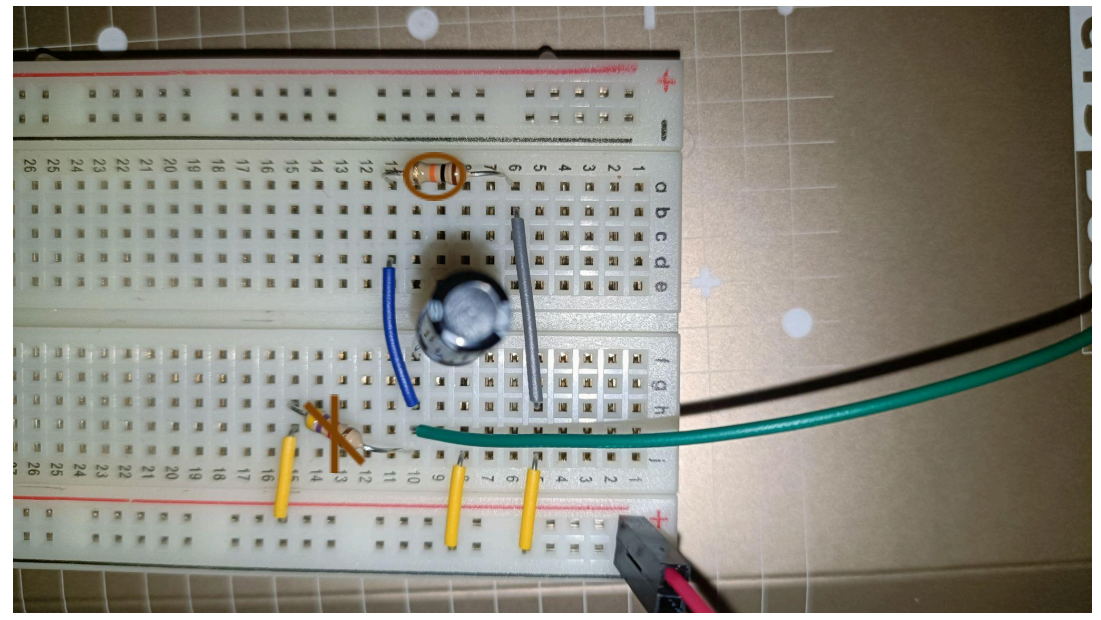

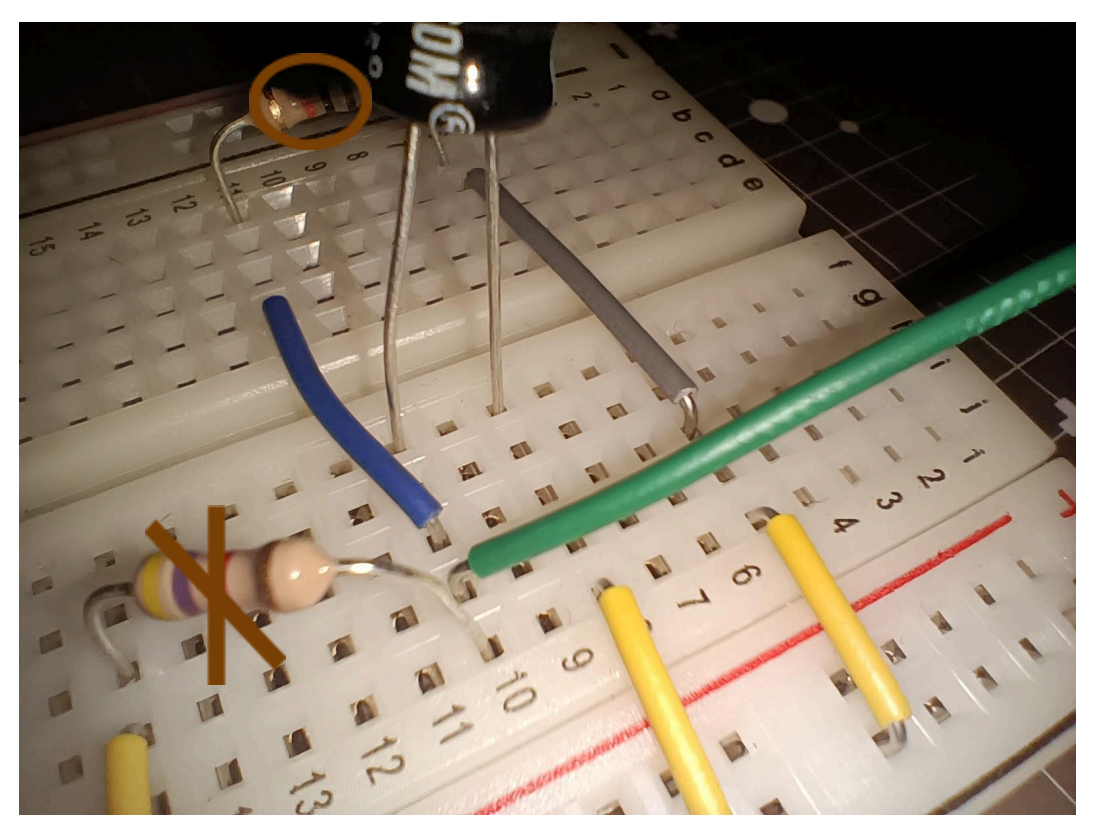

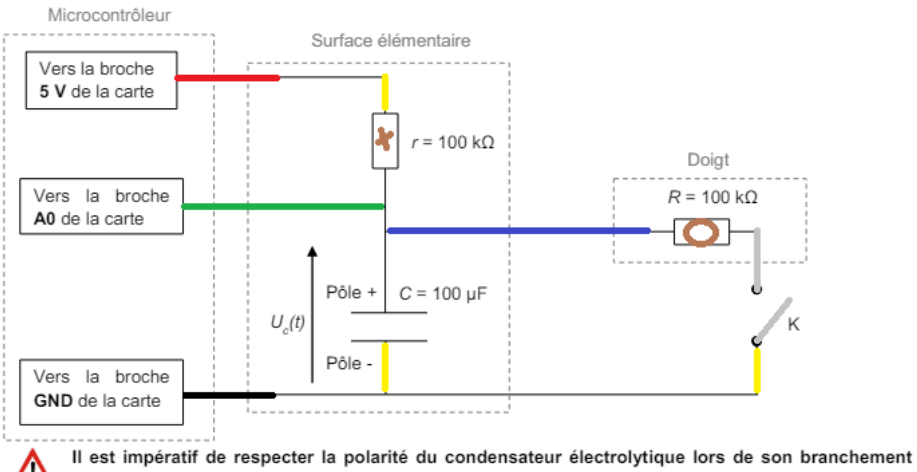

dans le circuit.

1.1 Observer le programme puis répondre aux questions suivantes. Quelle est la durée de l'acquisition et la période d'échantillonnage ? la durée d'aquisition est de 90 secondes et la periode d'echantillonage est de 1000 millisecondes soit 1 seconde ( LIGNE 3 ET 4 DU PROGRAMME ACQUISITION ) Sur quelle broche du microcontrôleur est mesurée la tension ? Sur la broche A0 ( LIGNE 18 LA BROCHE A0 EST REGLé EN MODE "ENTREE" ET SUR LA LIGNE 28 LA BROCHE A0 EST LU POUR OBTENIR LA TENSION ) Quelle(s) grandeur(s) seront affichées à l'écran à l'exécution du programme ? Les grandeurs affichées sont le temps t en secondes ainsi que la tension Uc en volt correspondante sous la forme :

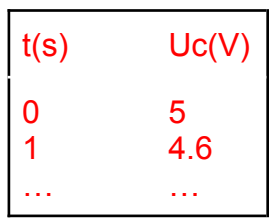

1.2

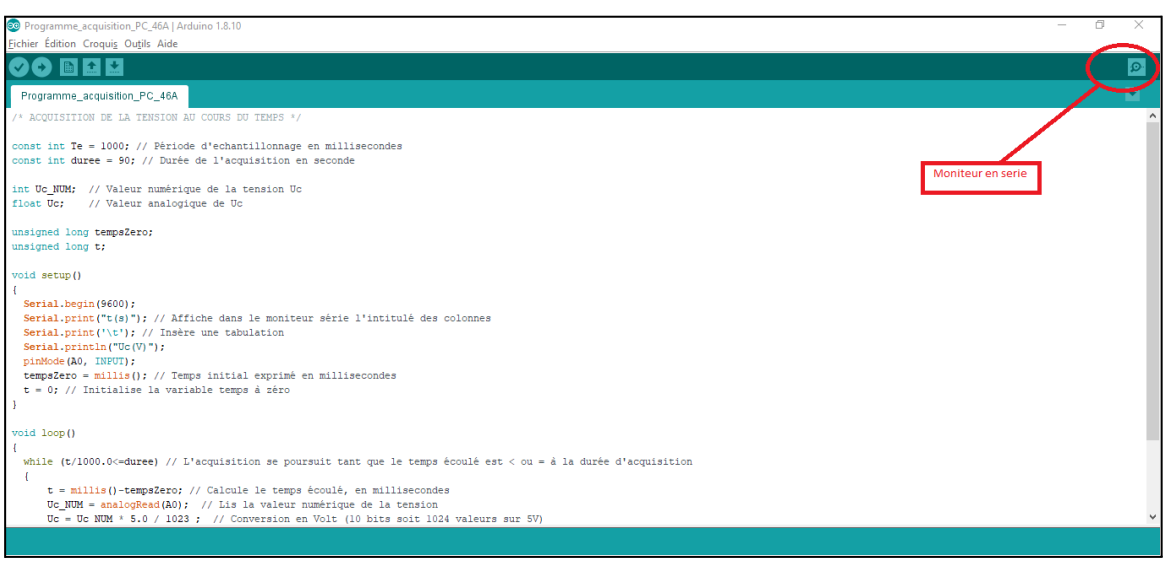

1.3 À l'aide du guide fourni, transférer les données t et UC du moniteur série de l'Arduino IDE vers le tableur-grapheur.

Utiliser les possibilités du tableau-grapheur pour afficher la courbe UC = f(t). Ce sera a l'aide d'un guide donc voila.

À l'aide des fonctionnalités du tableur-grapheur, déterminer la valeur des tensions minimale et maximale. Calculer la tension de référence Uréf et déterminer le temps de réponse de la surface élémentaire étudiée. Noter ci dessous les résultats obtenus. Remarque : effectuer les mesures avec le maximum de précision et détailler les calculs.

pour les calculs je prendrais des valeurs arbitraires; ELLES POURRONT ÊTRE DIFFÉRENTES DE CELLE DU JOUR J:

d'après le tableau de valeur et la courbe Uc par rapport au temps

- $\bullet$  Tension max =  $5.0V$
- Tension min = 2.4V

Uref = 
$$
\frac{1}{2}
$$
 ×  $(U_{max} + U_{min})$   
=  $\frac{1}{2}$  × (5.0 + 2.4)  
=  $\frac{7.4}{2}$  = 3.7V

le temps nécessaire DANS MON CAS entre le changement de tension de 5V à 3.4V et vice versa est d'environ 2 secondes

2.1.À l'aide des informations mises à disposition, indiquer si le dispositif expérimental actuel répond aux deux critères souhaités pour simuler le fonctionnement d'une surface élémentaire lors du contact d'un doigt.

Le premier critère est que la différence entre Umax et Uref soit supérieure à 100mV, DANS MON CAS elle est de 1.3V donc ce dispositif répond au premier critère. Le deuxieme critere est que le temps de reponse doit etre inferieur a 1 secondes, cependant DANS MON CAS (ICI CE SERA PROBABLEMENT LE CAS GENERAL D'APRÈS LES QUESTIONS QUI SUIVENT.), le temps de réponse est de 2 secondes ainsi ce dispositif ne répond pas au deuxieme critere pour simuler le fonctionnement d'une surface élémentaire lors du contact d'un doigt

2.2.À l'aide des informations mises à disposition et des différents conducteurs ohmiques, déterminer la valeur de la résistance r du conducteur ohmique le plus adapté au temps de réponse.

Puisqu'on suppose que dans la situation étudiée, le temps de réponse diminue si la valeur de la résistance r diminue (et inversement) alors il faudrait une résistance avec une résistance r minimale afin que le temps de réponse soit minimale.

Remplacer dans le circuit le conducteur ohmique déjà présent par ce conducteur ohmique ; puis faire une nouvelle acquisition et un tracé de UC = f(t).

REMPLACER LA RÉSISTANCE MARQUÉ PAR UNE CROIX SUR LES IMAGES

2.3. Déterminer la valeur la nouvelle valeur de Uréf.

## Uref *DEVRAIT* AUGMENTER DE VALEUR

## ICI JE PREND Uref = 4V

3.1. Comment se nomme la variable qui enregistre la valeur de la tension mesurée sur la broche 0 et convertie en volt ?

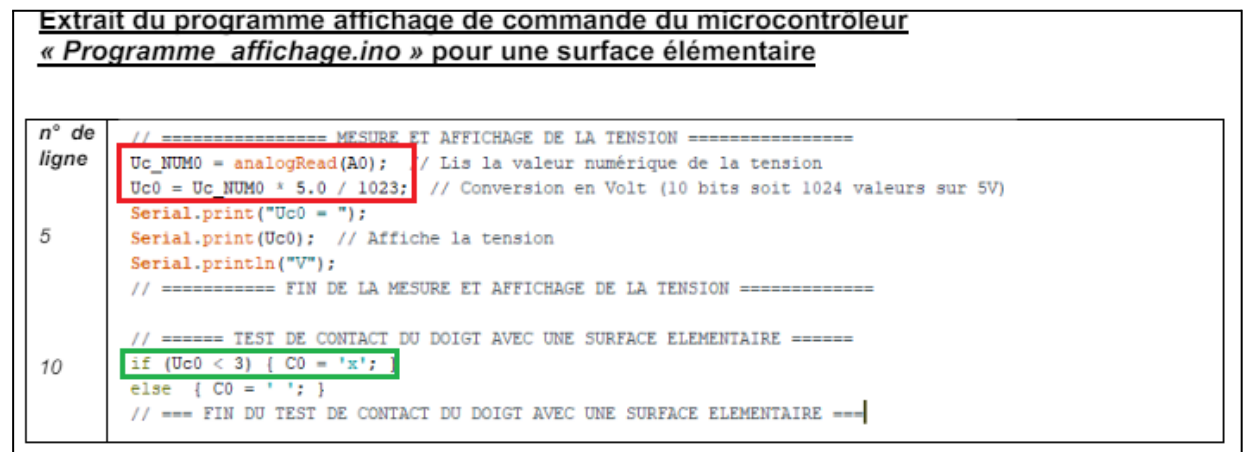

Le nom de la variable est Uc\_NUM0 *ON PEUT VOIR QUE ON ATTRIBUE À CETTE VARIABLE CE QUE LA BROCHE 0 "LIT" A LA LIGNE 2 ET ENSUITE A LA LIGNE 3 ON CONVERTIT LA VALEUR QUI EST LU EN VOLT ET ON L'ATTRIBUT A LA VARIABLE Uc0*

3.2. Si un doigt est en contact avec la surface élémentaire aux coordonnées (A ; 0) une croix doit s'afficher dans un tableau aux coordonnées (A ; 0) ; comment se nomme la variable qui enregistre le caractère « croix » ?

## Le nom de la variable est C0

*ON PEUT VOIR A LA LIGNE 10 QUE SI LA CONDITION EST ATTEINTE ALORS LA VARIABLE C0 PREND LA LETTRE x COMME VALEUR, C'EST LA CROIX.*

- Téléverser le programme « Programme\_affichage.ino » sur la carte microcontrôleur.
- Faire apparaître le moniteur série sur le logiciel Arduino IDE.
- Simuler le contact d'un doigt sur la surface élémentaire puis répondre aux questions suivantes :

3.3. Une croix s'affiche-t-elle aux coordonnées (A ; 0) du tableau ?\* DANS MON CAS ET PROBABLEMENT LE CAS GÉNÉRAL, LA RÉPONSE SERA NON.

3.4. Identifier la ligne du programme « Programme\_affichage.ino » (mis à disposition dans « Extrait du programme initial de commande du microcontrôleur ») qu'il conviendra de modifier pour que l'affichage soit correct. Indiquer la valeur à utiliser et détailler le raisonnement.

la ligne à modifier sera la ligne 10 de l'extrait du programme d'affichage (cela correspond à la ligne 34 dans le programme lui même) puisque la condition nécessaire pour afficher une crois et que la tension à la borne du condensateur soit inférieur à 3 volts, or d'après l'affichage en série du programme DANS MON CAS cette valeur ne descend pas en dessous de 3.0 quand on "pose le doigt" ainsi il faudrait changer la valeur numérique 3 en la valeur Uref puisque celle ci est supérieur à la valeur minimale qu'on a.